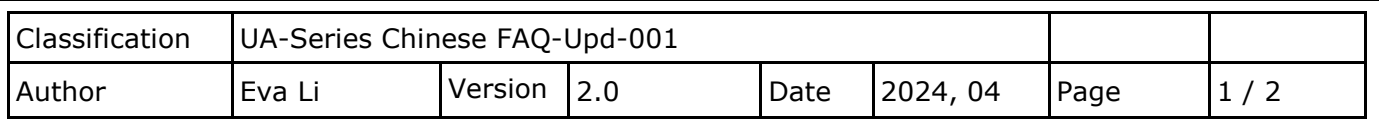

## **如何恢復 UA 系列的出廠設定值與 Firmware 版本更新?**

## **(透過 Rotary Switch 旋轉鈕)**

本文說明 UA 系列以硬體 Rotary Switch 旋轉鈕來設定的功能, 包含恢復出廠設定值、Firmware 版 本更新,功能設定自版本 1.0.0.3 起支援。原 Middleware 自 2019 年 V.1.0.0.3 起更名為 Firmware。

## **1.1. 恢復出廠預設值 (Rotary Switch: 8)**

UA 系列請先連接網路線到實體設備(PC 或 Switch), 再將 UA 硬體 Rotary Switch 轉至 8, 可恢復出 廠預設值,步驟如下。

1. 網路連接完成後,將 UA 硬體 斷電,再將硬體 Rotary switch 轉至 **8**。

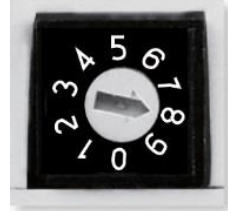

- 2. 重新上電等待硬體蜂鳴器發出長音一聲,表示開始執行恢復出廠預設狀態。
- 3. 等待約 3 分鐘,硬體蜂鳴器發出長音兩聲表示完成,再將硬體 Rotary switch 轉至 0。 **注意:**

**若蜂鳴器發出 4 聲短音,表示網路線沒接好,請檢查網路線並重新接好。**

4. 再次將 UA 硬體斷電重開,系統即已恢復出廠預設狀態,出廠預設值如下。

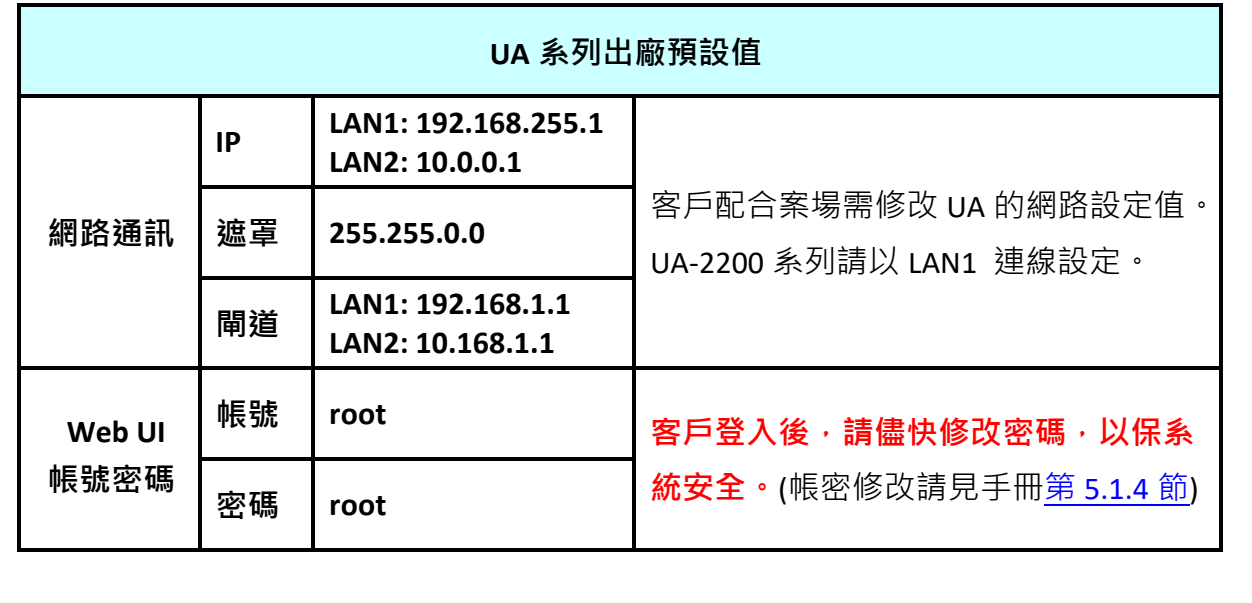

ICP DAS Co., Ltd. Technical Document

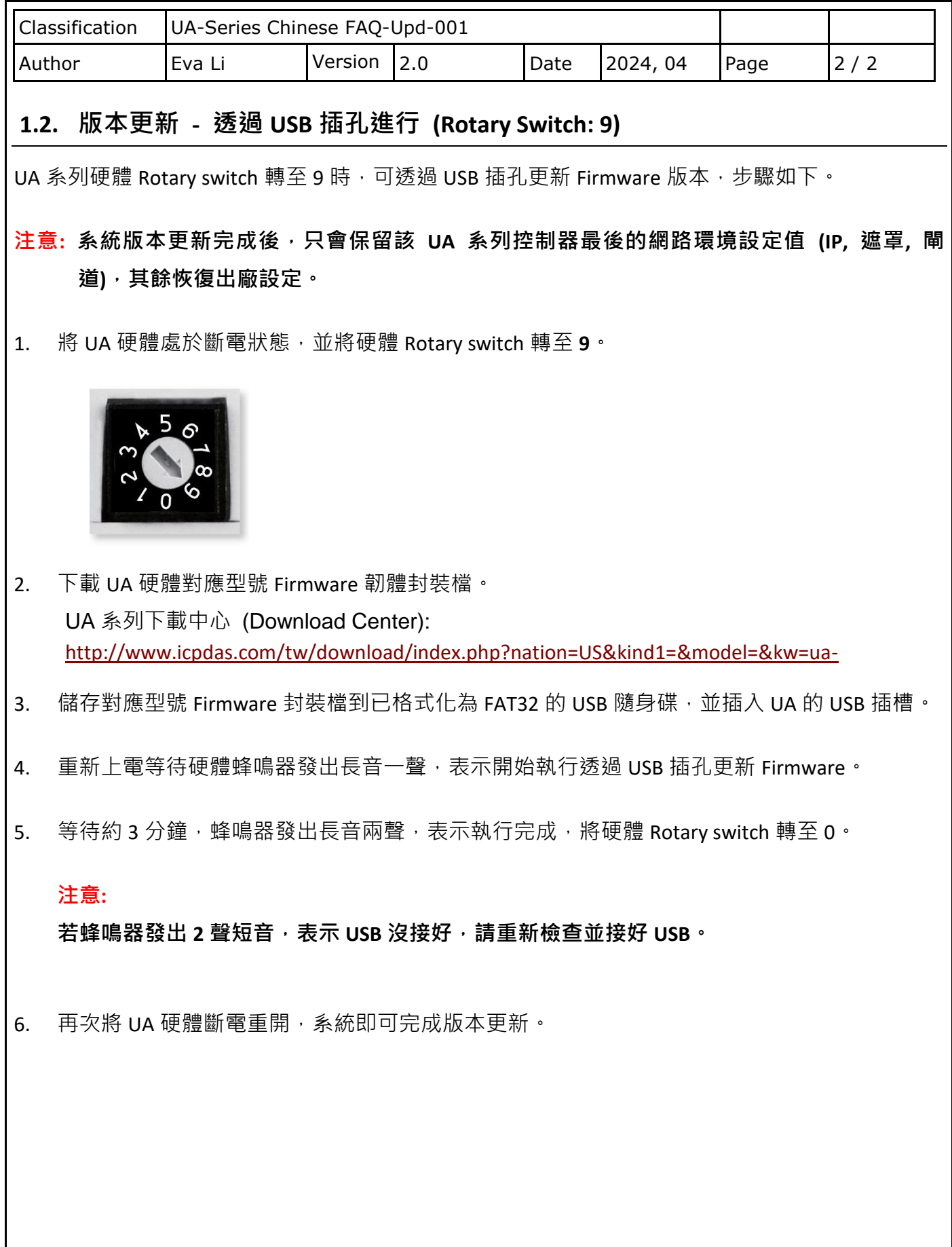

ICP DAS Co., Ltd. Technical Document